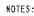

- I. ASSEMBLE PARTS USING MANUFACTURE SPECIFICATIONS.
- [2] APPLY ADHESIVE (ITEM 4) TO APPROPRIATE SIDE OF THE CABLE TEMPLATES (ITEMS 3 AND 6), AND ATTACH TO BOTH SIDES OF CABLE AS SHOWN.
- [3] USE LOCATING FEATURES (NOTCH & TAB) TO ALIGN CABLE AT 90°.
- 
- 5. MIRING AND TUBING USED IN THE CABLE ASSEMBLY
- 6. CONNECTORS AND ALL OTHER COMPONENTS MUST BE<br>UL RECOGNIZED OR MADE OF A UL RECOGNIZED<br>MATERIAL WITH A MINIMUM FLAME RATING OF 94V-2.

 $\overline{2}$ 

7. TRACEABILITY OF THE ABOVE MUST BE NAINTAINED BY THE VENDOR AND BE NADE AVAILABLE UPON REQUEST.

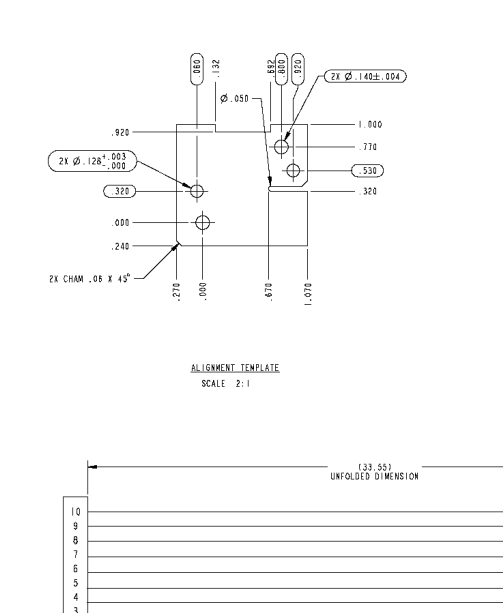

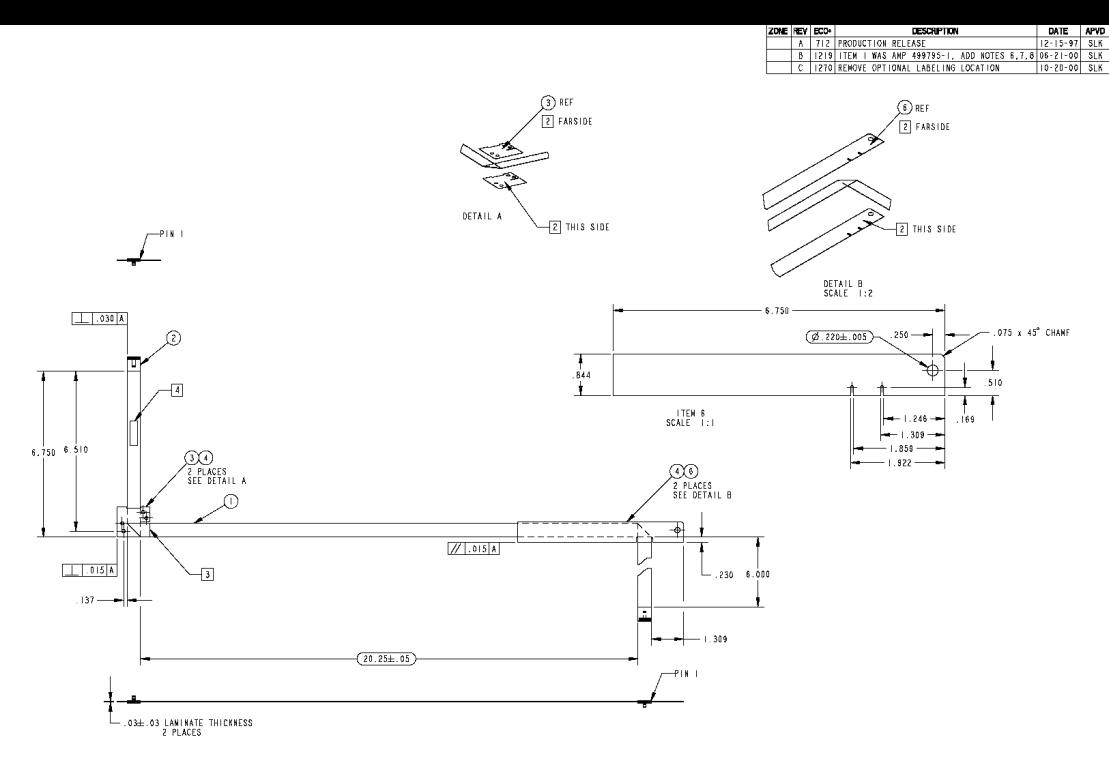

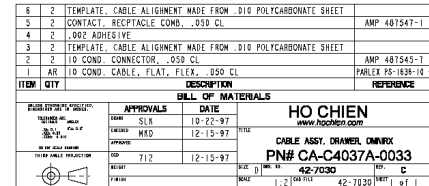

 $\overline{c}$ 

#### **1. PURPOSE**

To provide step by step instructions for hipot and continuity testing of 10-pin flex cables.

### **2. SCOPE**

All ribbon and flexible cables operating at 300V or below using "AMPMODU System 50" Single Row Cable Mount Receptacles. These cables include:

**42-7018: Supplier pharmacy drawer cable 42-7030: Rx pharmacy drawer cable 42-8039: Dispenser dispenser cable 42-8040: Dispenser rail cable** 

### **3. DEFINITIONS**

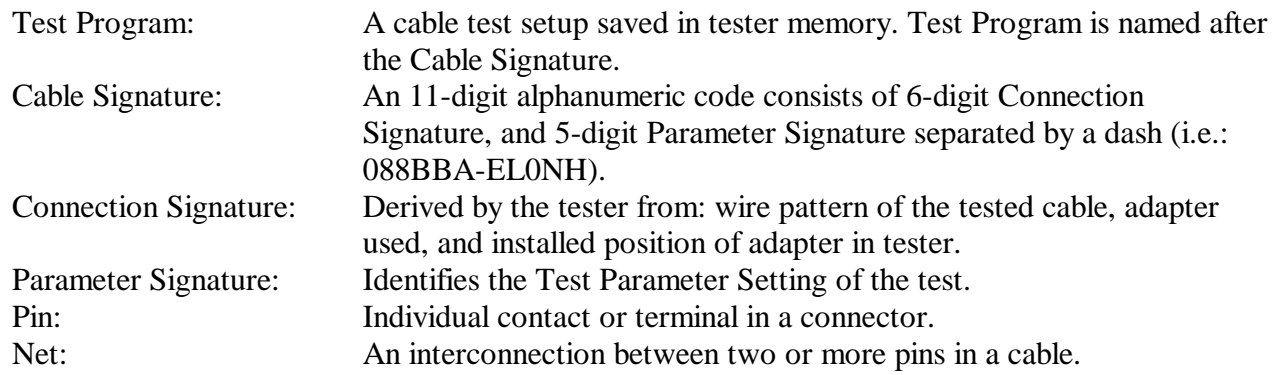

### **4. REFERENCES**

http://www.amp.com http://www.cirris.com

### **5. RESOURCES**

- Cirris Signature 1100H+.
- Installed Custom Adaptor with two Single Row Shrouded Headers in J1 of tester.

#### **6. RECORDS**

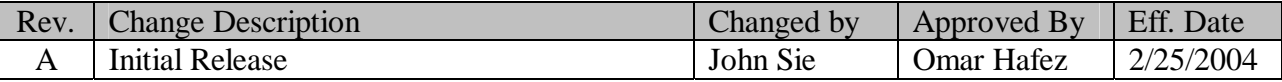

### **7. INSTRUCTIONS**

### **7.1. Setting-Up Tester**

- 1. Connect the power supply and power cord together. Then plug the tester into a grounded power outlet.
- 2. Turn on the tester. Main screen should come up after Self Testing.

### **7.2. Retrieving Test Program: 088BBA-EL0NH**

Refer to Appendix A for Test Program Parameters.

The loaded Test Program is always displayed on the main menu identified by "TEST:" followed by the test program file name (in this case would be: "**TEST: 088BBA-EL0NH**"); continue to "Testing Cables" sub-section if the Test Program is already loaded.

- 3. Press: **Set Up Test Program**
- 4. Press: **Load Test**
- 5. Select: **088BBA-EL0NH** (scrolling may be required to locate the program); once properly loaded, "TEST: 088BBA-EL0NH" option will be available.

#### **7.3. Testing Cables**

- 6. Press **TEST: 088BBA-EL0NH**
- 7. Attached Cable to be tested.
- 8. Press: **START TEST**
- 9. Inspect test result; red-tag **failed** cable.
- 10. Remove cable and segregate **Passed** and **Failed** cable.
- 11. Repeat Step 7 until all cables are tested.
- 12. Press: **Get Test Summary Cnt**
- 13. Verify the cable numbers are match with the summary count.
- 14. Switch Tester OFF.

**Appendix A – Test Program Parameters** 

## **Cable Signature: 088BBA-EL0NH**

**Cable Description:** Ribbon and Flexible Cables operating at 300V or below using AMPMODU System 50 Single Row Cable Mount Receptacles

#### **Adapter:**

Custom Adaptor with two Single Row Shrouded Headers in J1 of tester.

# **Test Parameter Setting**

# **Resistance Threshold Setting**

Connector Resistance Threshold: **=< 1 ohm** Component Resistance Threshold: **N/A** LV Insulation Resistance Threshold: **>100kohm**

#### **Hipot Setting**

Hipot Test: **Standard** High Voltage: **700V** HV Insulation Resistance Threshold: **> 10.0Mohm** Duration: **.01 sec.** Apply to: **All Adapter Pins** Max Soak: **0** High Capacitance Shield: **No**

#### **Components Setting**  Capacitor: **OFF** Diodes: **OFF** Resistor: **OFF** Twisted Pair: **OFF** 4W Kelvin: **OFF**

## **Connections:**

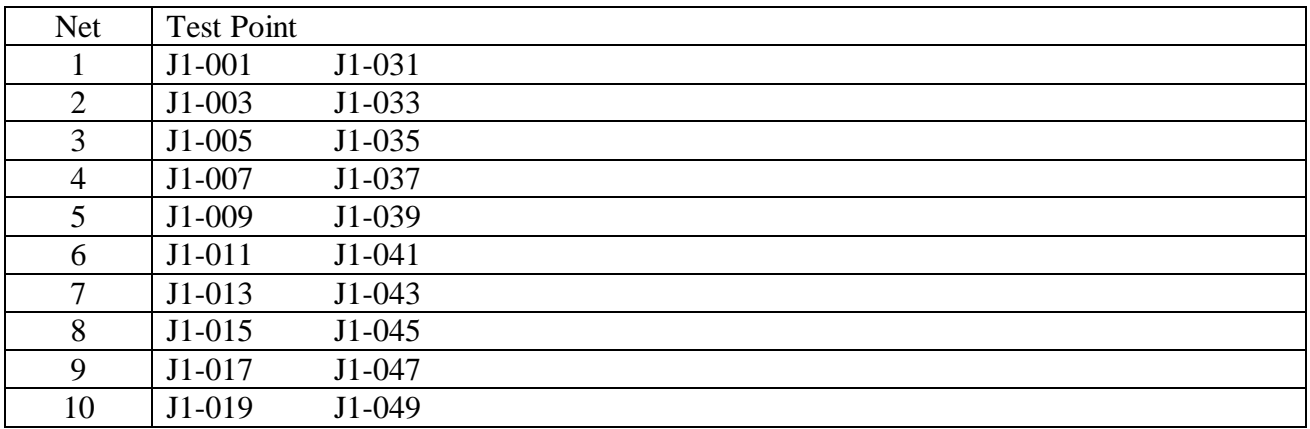

**(42-7018, 42-7030, 42-8039, 42-8040)**

### **A. PURPOSE**

To provide step by step incoming instructions for inspecting and testing 10- pin flex cables used in pharmacy and dispenser modules. These cables are pre-tested at the supplier using an provided Cirris Hipot cable tester to look for opens/shorts, and a 50X magnification microscope to inspect for correct alignment between connector pins and traces.

### **B. SCOPE**

The following cable part numbers are covered by this document:

- − 42-7018 Pharmacy Drawer Cable, Supplier
- − 42-7030 Pharmacy Drawer Cable, iRx
- − 42-8039 Dispenser Dispense Cable
- − 42-8040 Dispenser Rail Cable

### **C. REFERENCES**

− MQA-I-02 Instructions for Incoming Inspection

#### **D. RESOURCES**

- − Cableeye test fixture and computer
- − Cableeye connector boards (2) for 10-Pin flex cable
- − Microscope (if necessary to verify connector alignment)

### **E. VISUAL**

- 1. Check that the shipment contains the certificate of conformance
- 2. Check that the certificate is completed and states that the cables were hipot tested, and checked by microscope for alignment between connector pins and traces
- 3. Check that the cables have the part number, revision, datecode and vendor initials.

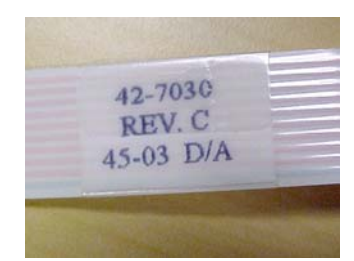

**(42-7018, 42-7030, 42-8039, 42-8040)**

### **F. TEST INSTRUCTIONS**

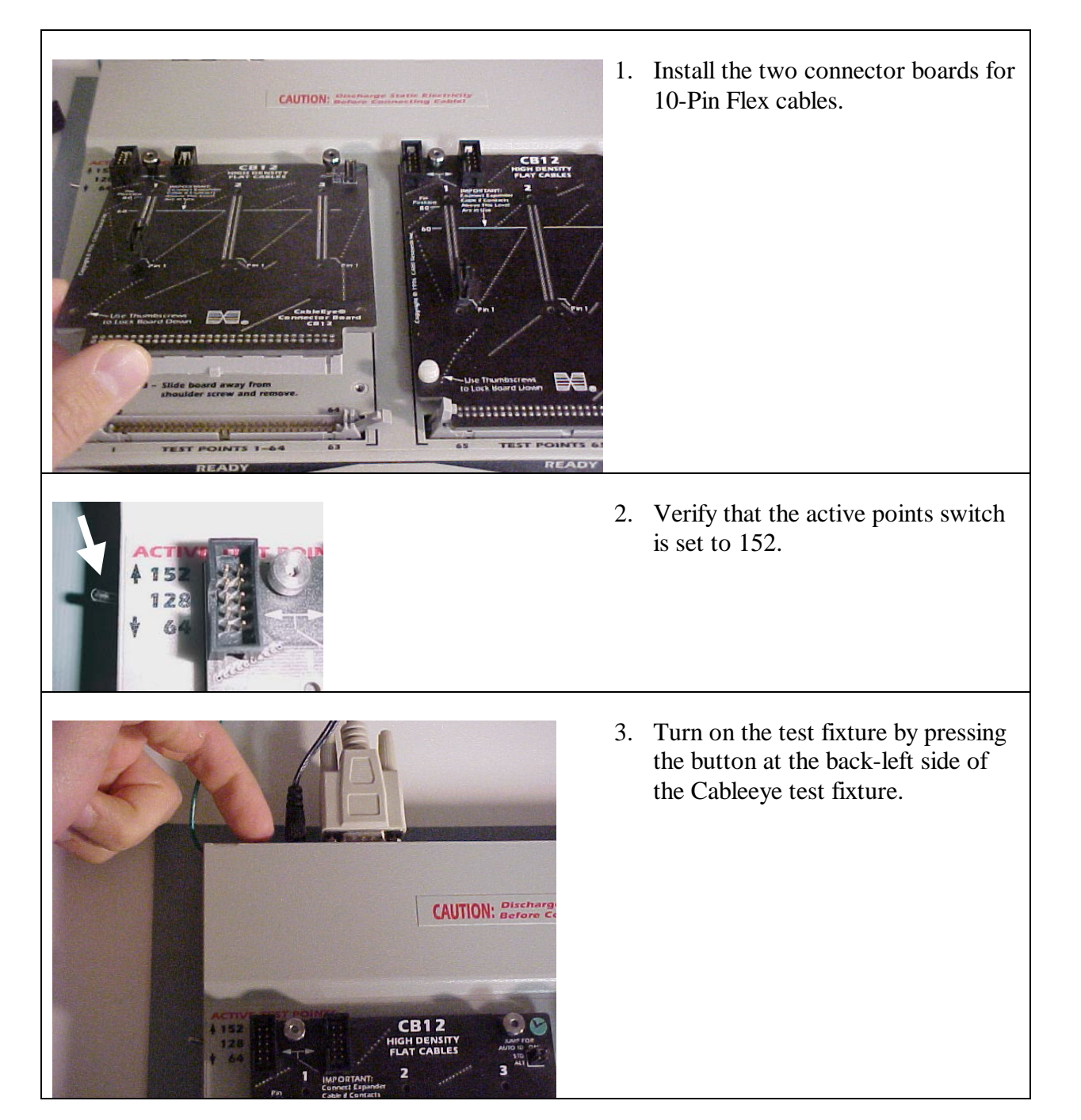

# **Test Instructions for 10-Pin Flex Cables (42-7018, 42-7030, 42-8039, 42-8040)**

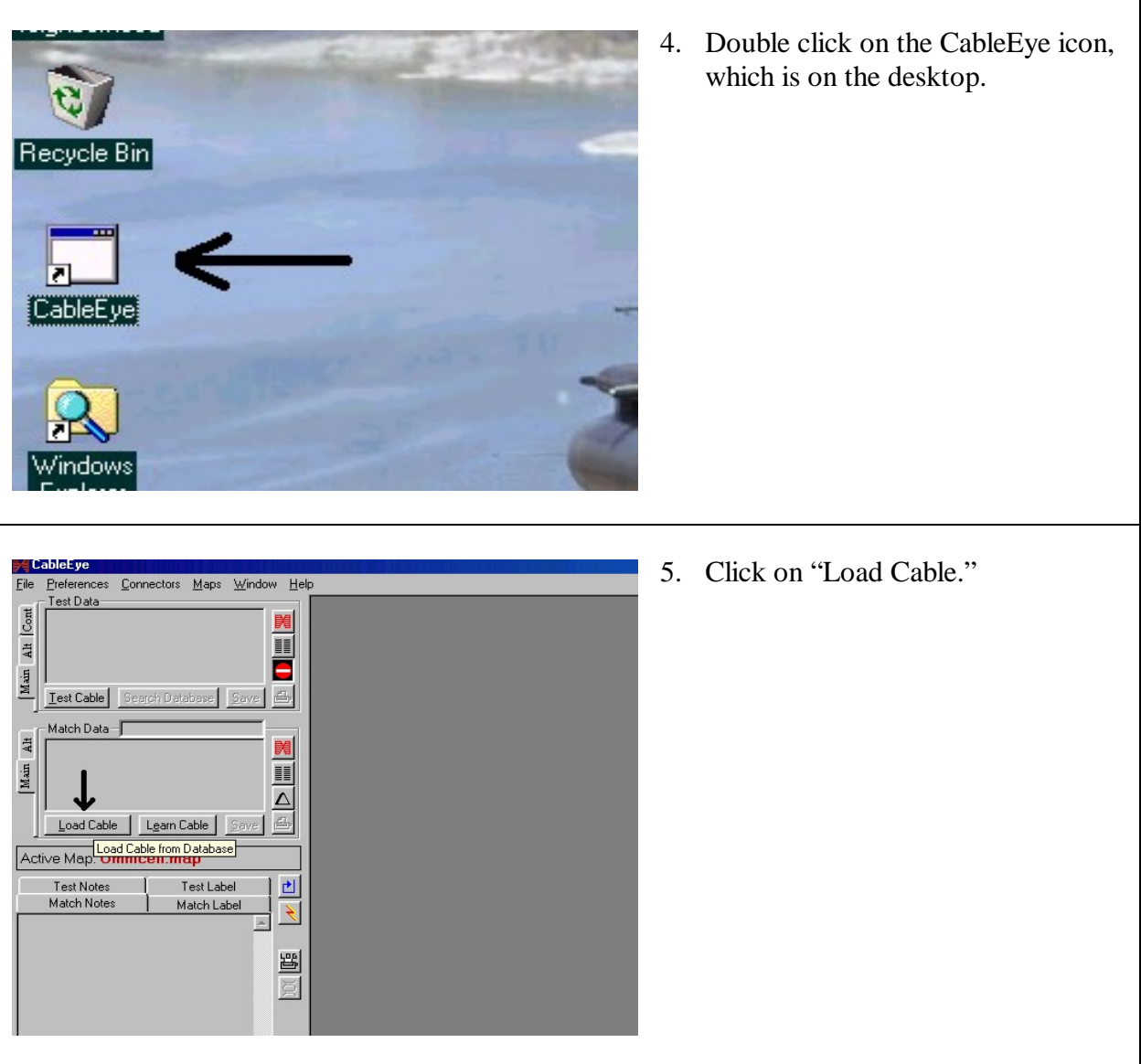

**(42-7018, 42-7030, 42-8039, 42-8040)**

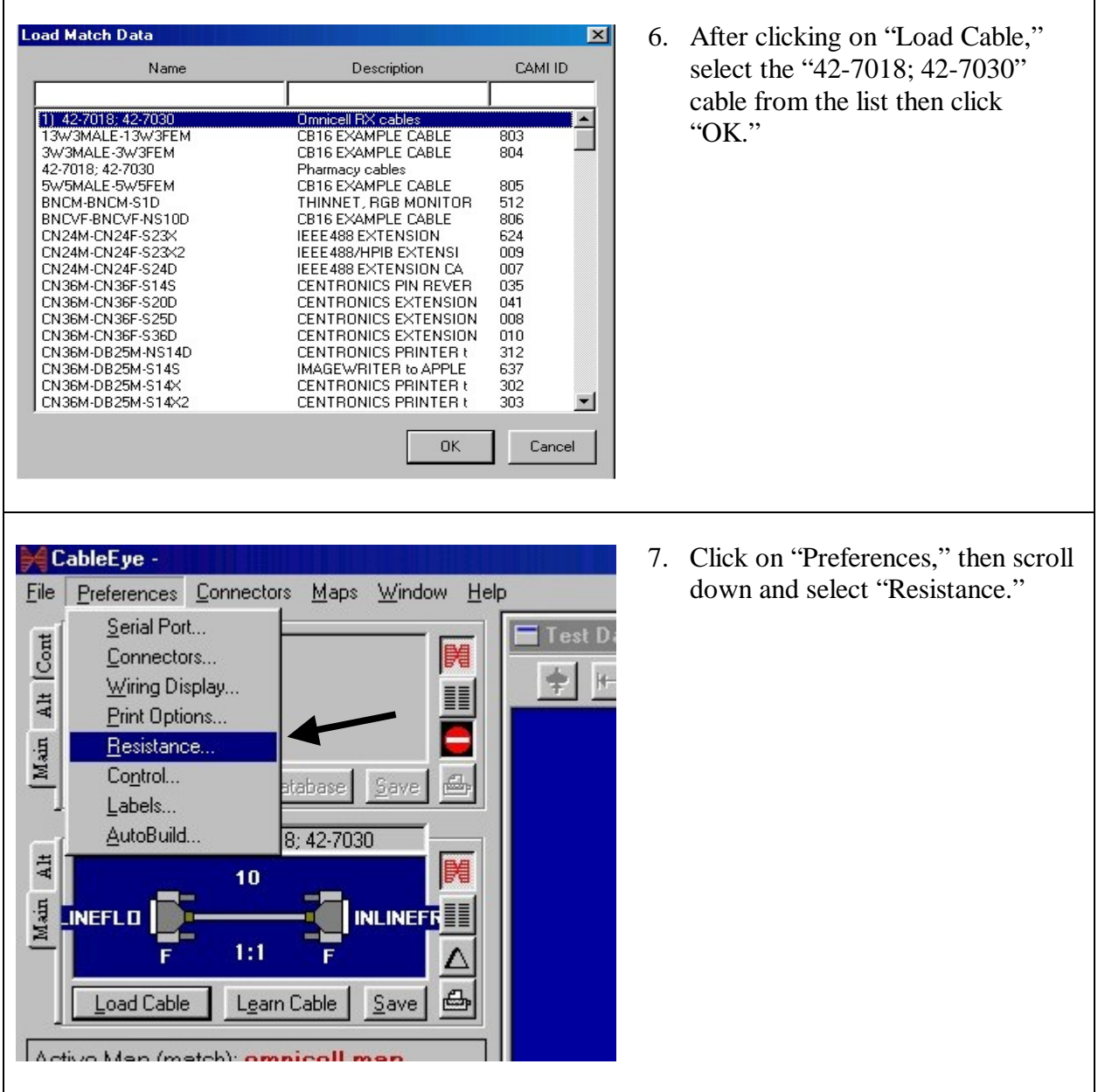

**(42-7018, 42-7030, 42-8039, 42-8040)**

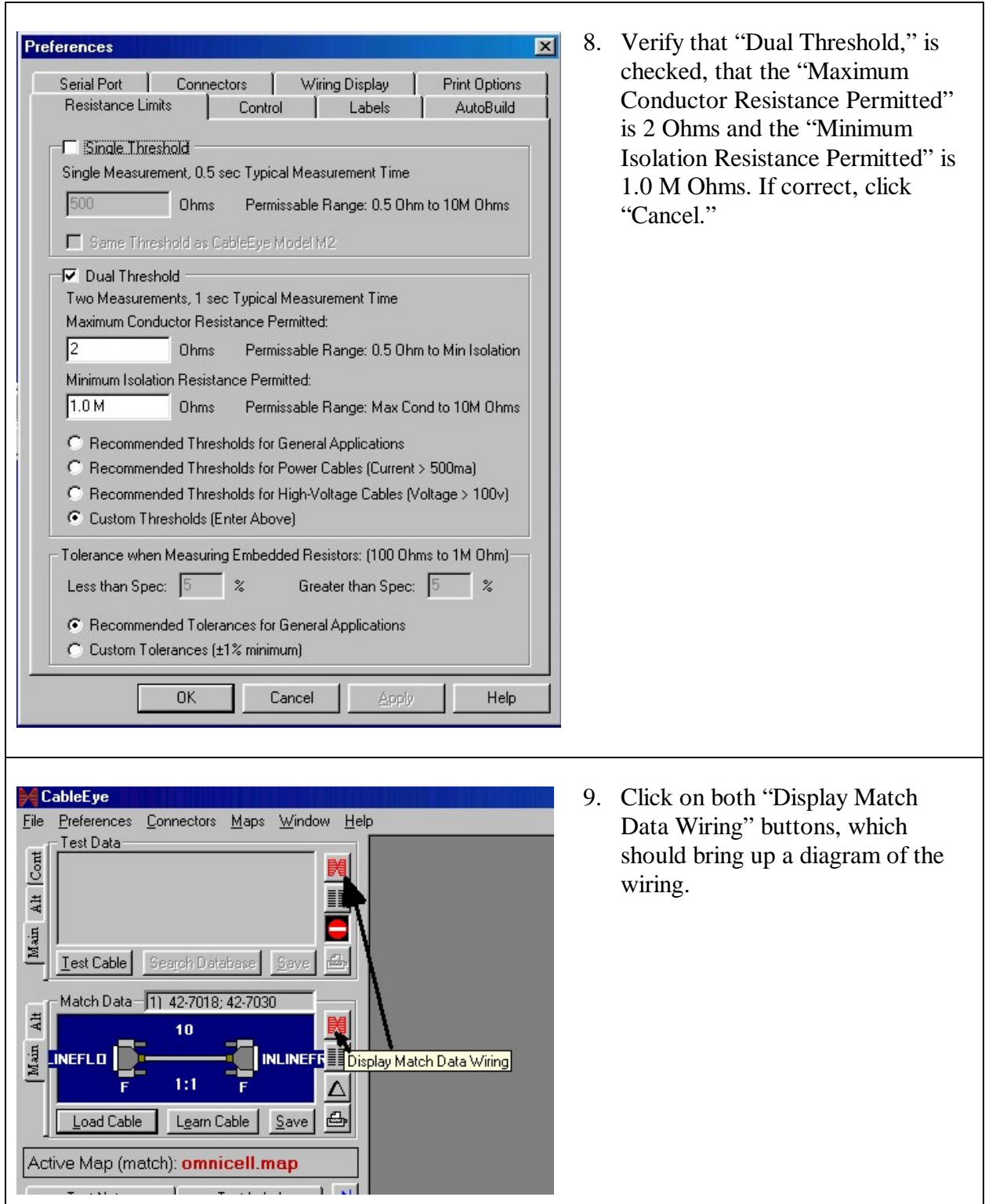

# **Test Instructions for 10-Pin Flex Cables (42-7018, 42-7030, 42-8039, 42-8040)**

- 圖 1 0 8 3 1 1 9 8 .<br>COM\* | 1\*1.2 kuv | 125 ku | | Default Three .<br>Andab. 2.0 u  $-0$  dg  $\cdot i_a h$ 
	- 10. The ready screen should appear, with the master cable shown in the lower half.

11. To test a cable, plug in one conncector of the cable to the left connector board, and the other connector to the right connector board.

 MQA-I-18 Rev. A

# **Test Instructions for 10-Pin Flex Cables (42-7018, 42-7030, 42-8039, 42-8040)**

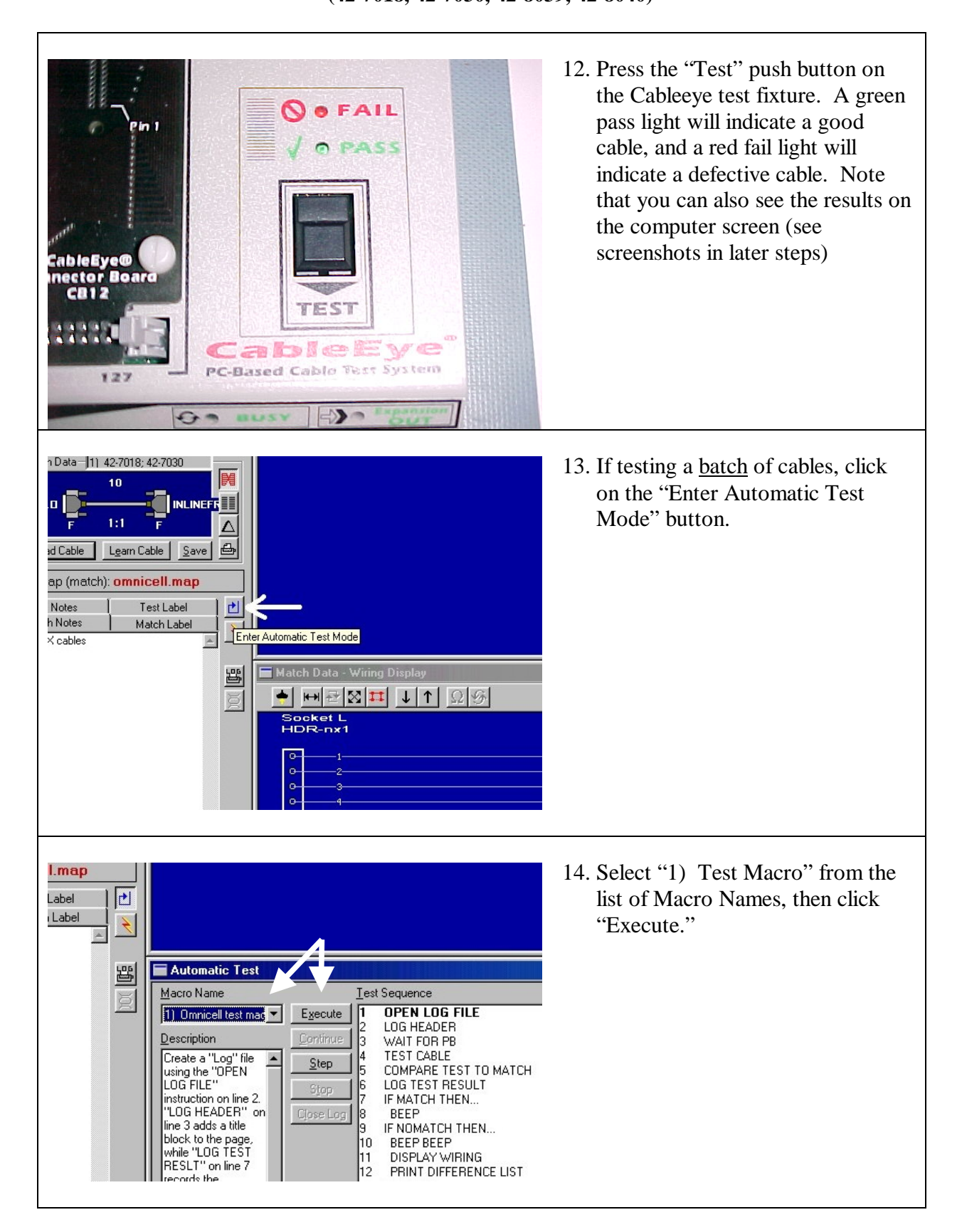

 MQA-I-18 Rev. A

# **Test Instructions for 10-Pin Flex Cables**

**(42-7018, 42-7030, 42-8039, 42-8040)**

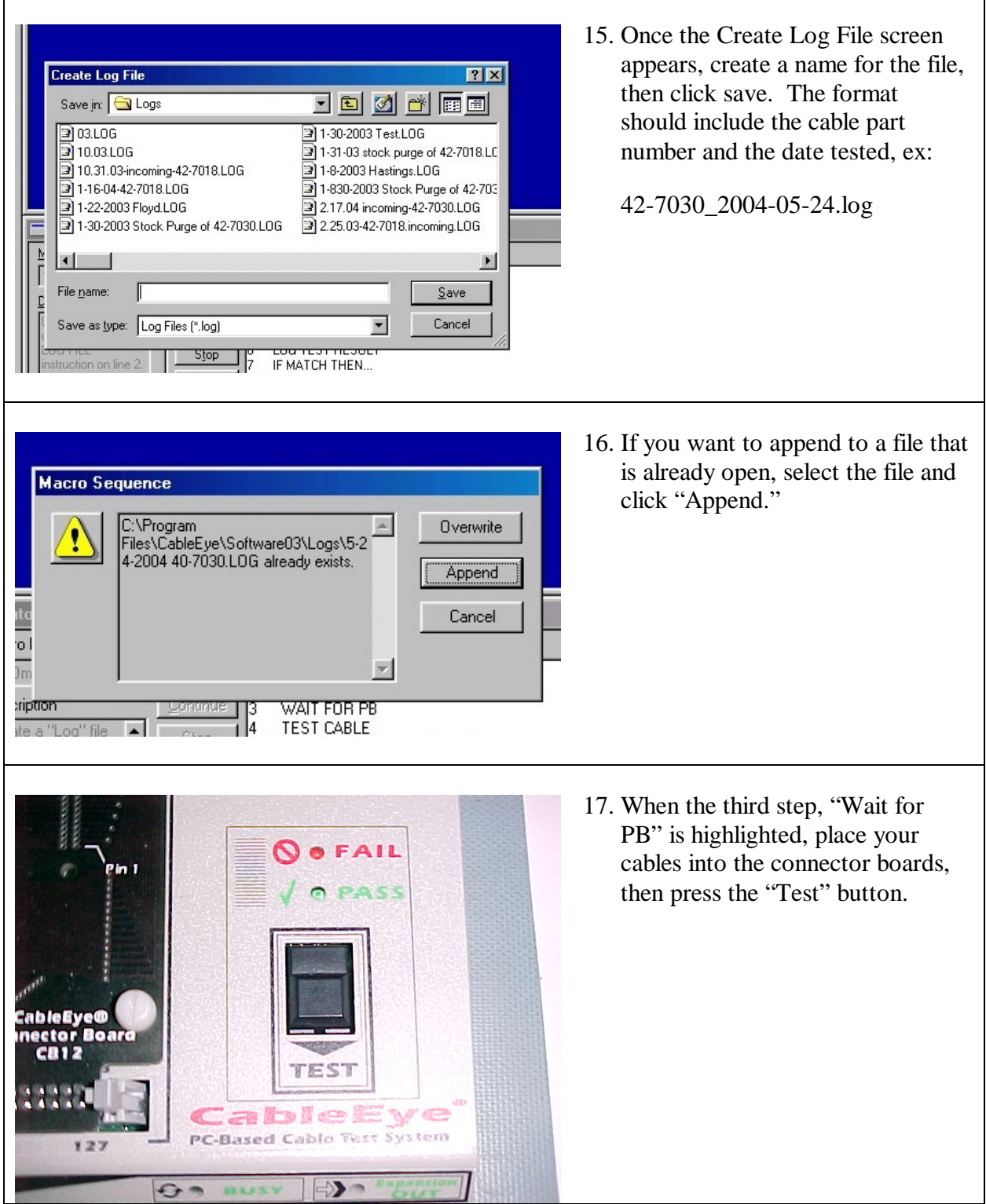

# **Test Instructions for 10-Pin Flex Cables (42-7018, 42-7030, 42-8039, 42-8040)**

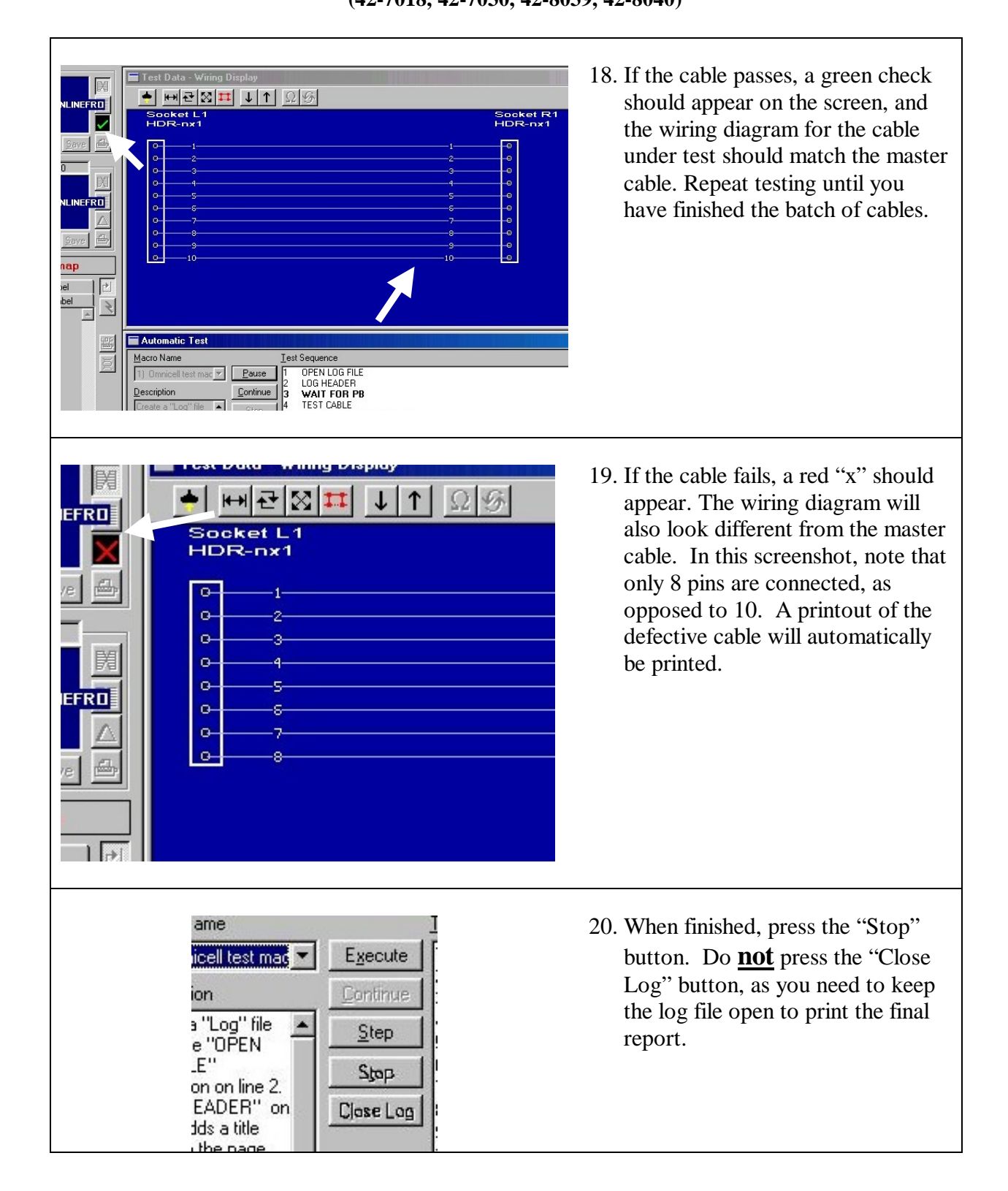

**(42-7018, 42-7030, 42-8039, 42-8040)**

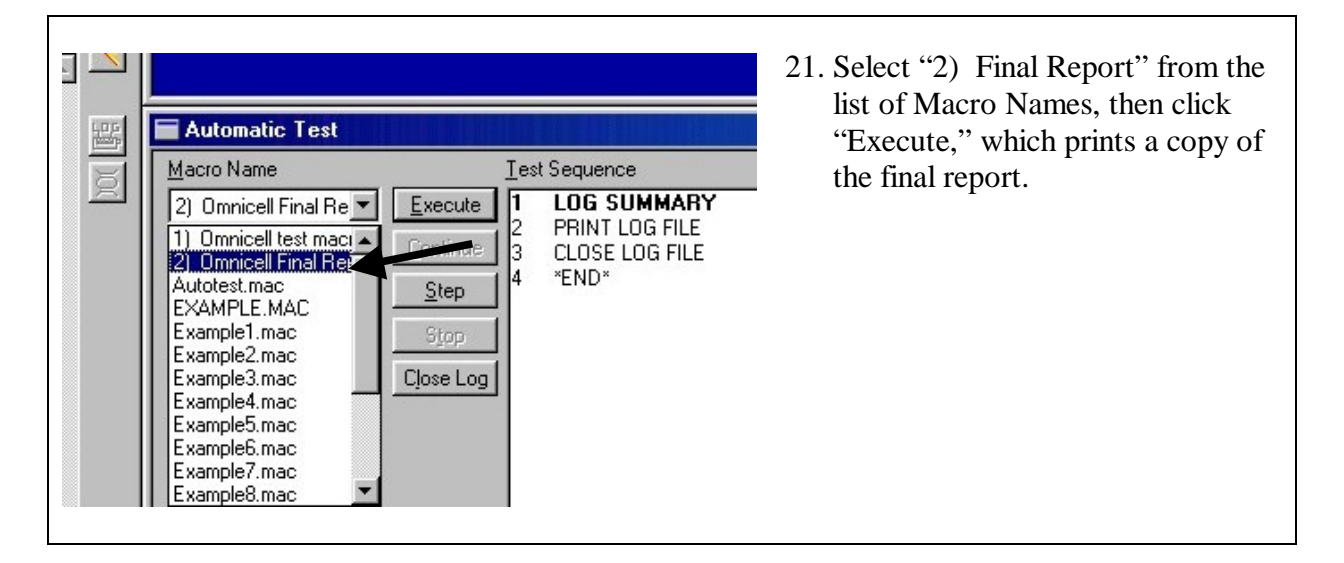

### **G. DISPOSITION**

1. Follow instructions in MQA-I-2: Instruction for Incoming Inspection regarding the disposition of test results and material.

## **H. REVISION HISTORY**

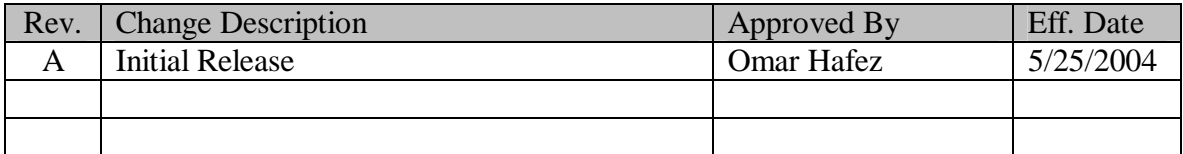